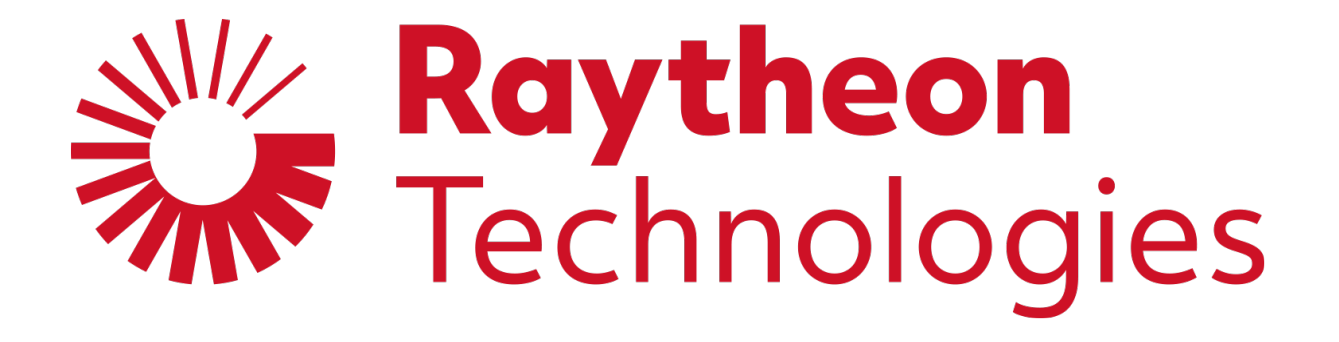

### **Supplier Portal training**

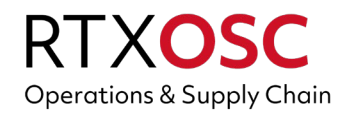

**July 2021**

© 2021 Raytheon Technologies Corporation. All rights reserved.

This document does not contain technical data and / or technology whose export or disclosure to Non-U.S. Persons, wherever located, is restricted by the International Traffic in Arms Regulations (ITAR) (22 C.F.R. Section 120-130) or the Export Administration Regulations (EAR) (15 C.F.R. Section 730-740)

### **Agenda**

- Introduction
- Who is Exostar
- 2-factor authentication (2FA)
- Protection from advanced and persistent cyberthreats
- Account creation
- Phone one-time password (OTP)
- U.S. proofing
- Logging in
- Portal landing page
- Connect with us and News Alerts
- Performance ratings
- Supplier invoice status
- Supplier contact information
- Home office
- Additional information and assistance

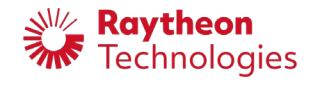

### **Introduction**

- Raytheon Technologies is committed to providing our suppliers and partners with the most advanced electronic tools and processes to enable fast, secure and efficient ways to improve the information flow to our supply chain
	- Transmitting critical information
	- Performing business transactions
	- Collaborating with partners
- The supplier portal supports our strategic efforts to align with our suppliers' capabilities by welcoming diversity and supporting our partners' efforts to provide superior performance service and quality

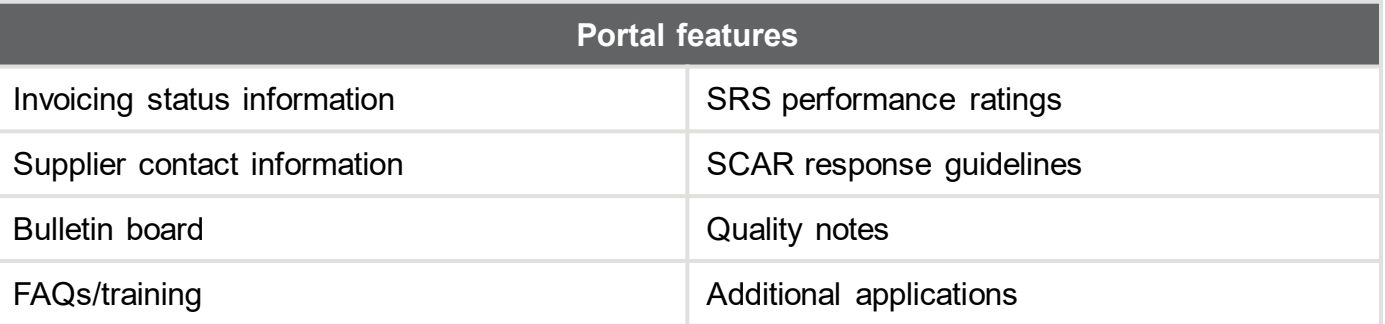

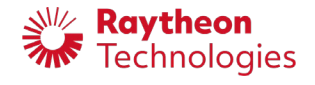

### **Who is Exostar?**

- [Exostar](http://www.exostar.com/) was founded in 2000 by Raytheon Technologies, Boeing, Lockheed Martin, BAE Systems and Rolls Royce to facilitate transactions between themselves, their customers and their suppliers. Exostar was sold to [Thoma](https://www.thomabravo.com/) Bravo in June 2020
- [The Managed Access Gateway,](https://portal.exostar.com/) (MAG) is used to authenticate users and provide access to a variety of applications that facilitate electronic transactions between major aerospace and defense contractors, suppliers and customers

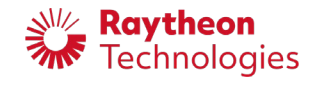

## **2-factor Authentication (2FA)**

- Raytheon Technologies has improved the security of our applications by implementing a 2FA-login process in partnership with Exostar
	- This reduces the risk of an unauthorized person gaining access to Raytheon Technologies network, which helps protect our collective systems and data
- Each user must register for a phone-based SMS one-time password (OTP)
	- Suppliers who also work with other contractors such as Boeing and Lockheed may require different types of credentials and should review the information on the [credentialing page](https://my.exostar.com/display/TE/Credentialing+-+MAG)
		- This applies both to suppliers that already have 2FA credentials and those who may obtain them in the future
- Registration can be done by:
	- Logging in to Exostar and obtaining credentials
	- Undergoing identity vetting
	- Registering a phone to receive a new PIN/password via SMS
	- Note: personal information is required to validate a user's true identity but is not retained
- Review the information about 2FA on the [self-help dashboard](https://my.exostar.com/display/te/raytheon)

#### **Access to the supplier portal is by invitation and is open to current Raytheon Technologies suppliers only.**

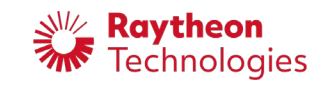

### **Protection from advanced and persistent cyberthreats (APTs)**

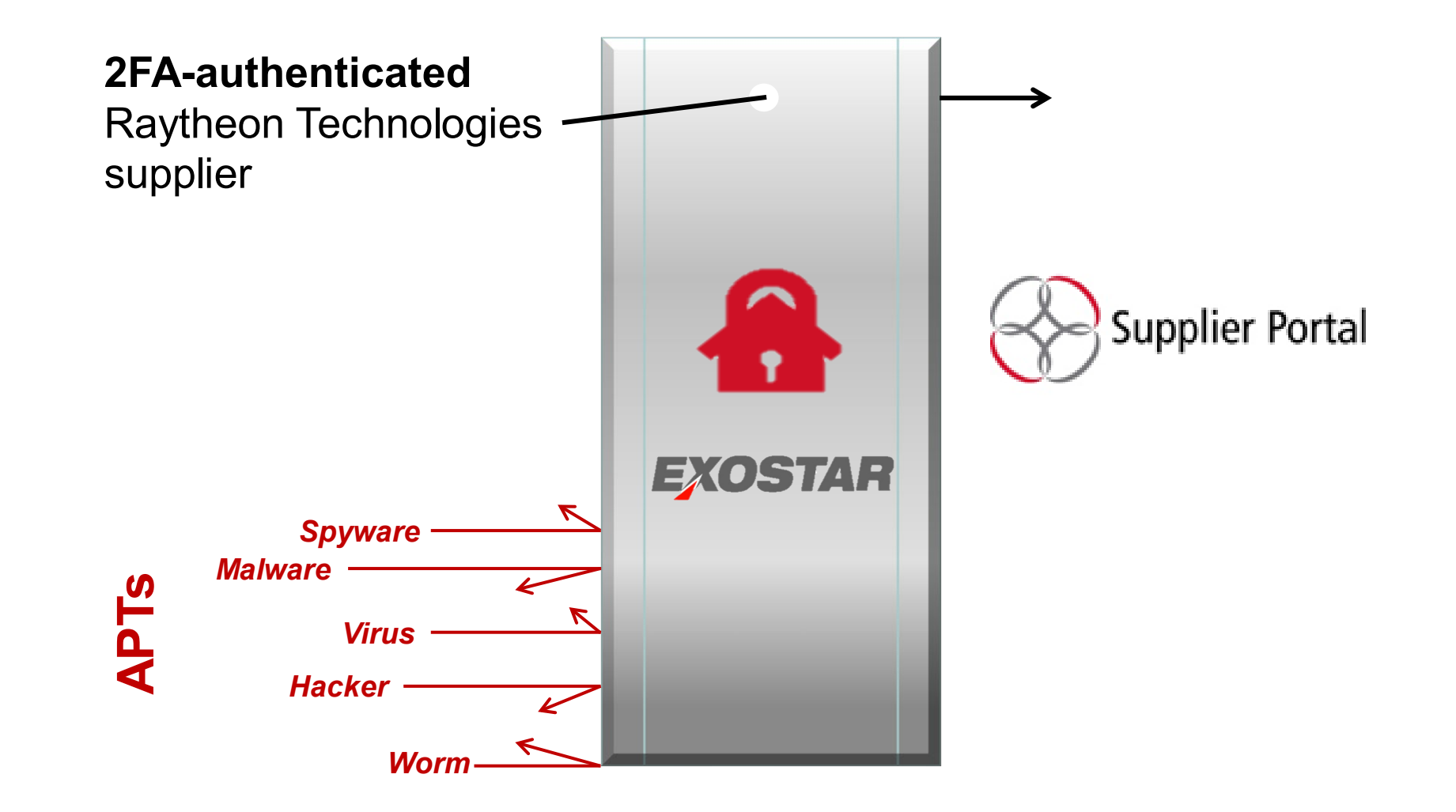

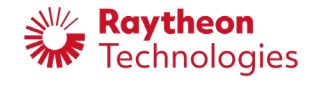

### **Account creation**

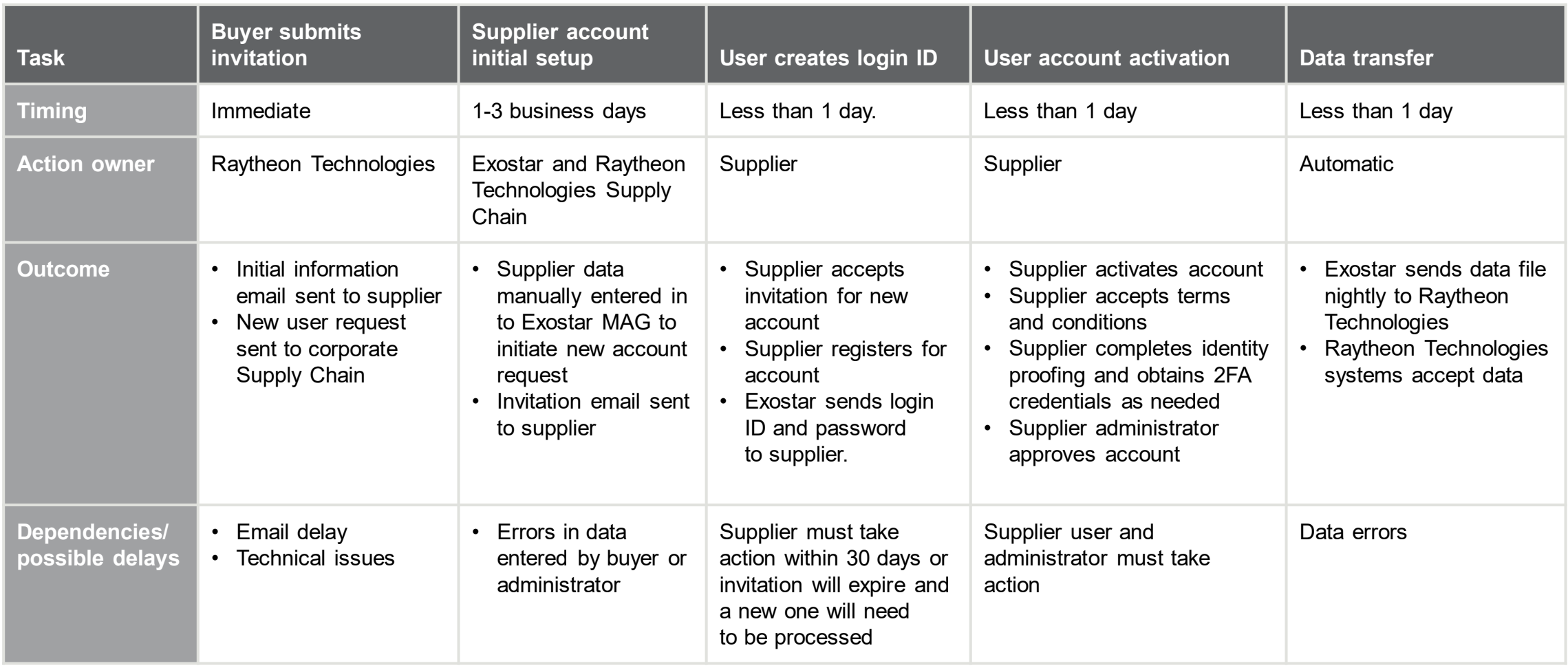

### **Successful new user account setup timing is 1-3 business days**

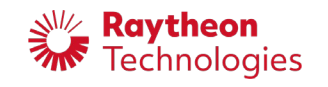

### **Phone one-time password (OTP)**

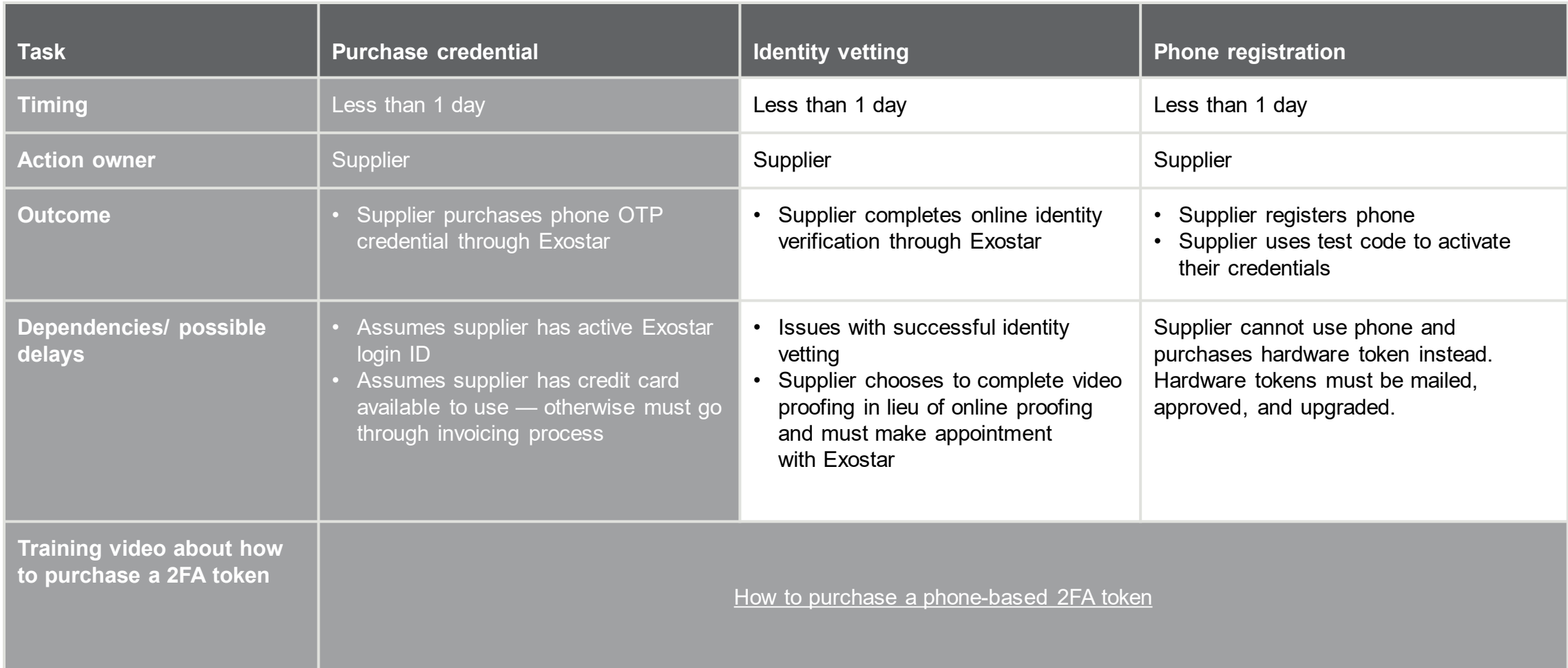

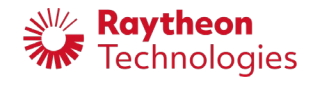

### **U.S. proofing**

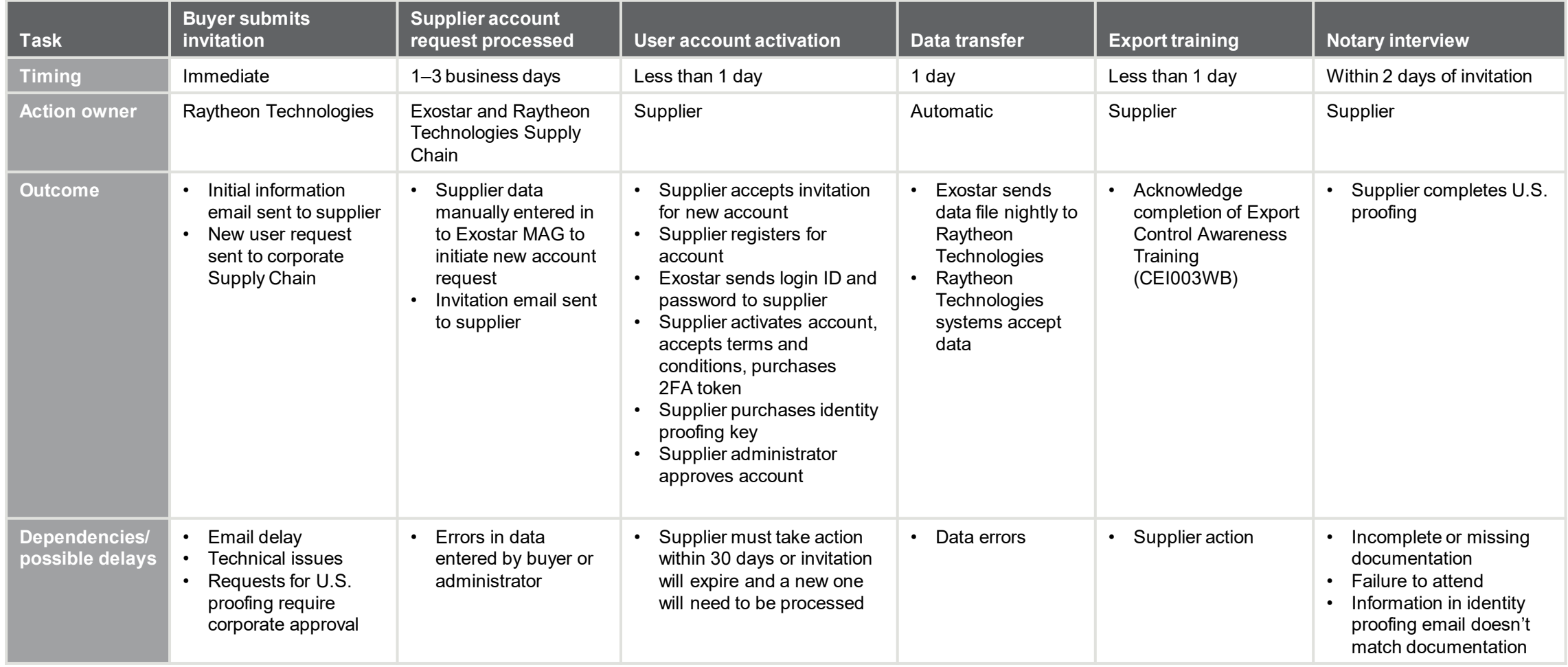

### **Completion of U.S. identity proofing is not required to access most applications**

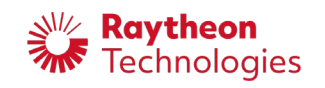

## **Logging in**

- Access to the supplier portal is by invitation only and is limited to active Raytheon Technologies suppliers
- Suppliers invited to subscribe to applications such as SecureForms or the supplier portal will receive an email with registration instructions and a link to sign in to Exostar's MAG portal
- Suppliers accessing MAG for the first time will need to complete onboarding, which includes account activation, identity proofing and purchase of 2FA credentials
- Suppliers with existing MAG credentials will simply log in as normal
- Access to Raytheon Technologies applications requires approval of the supplier's Exostar administrator for both new and existing accounts
	- The first user in a new organization automatically receives the administrator role and must approve their own account

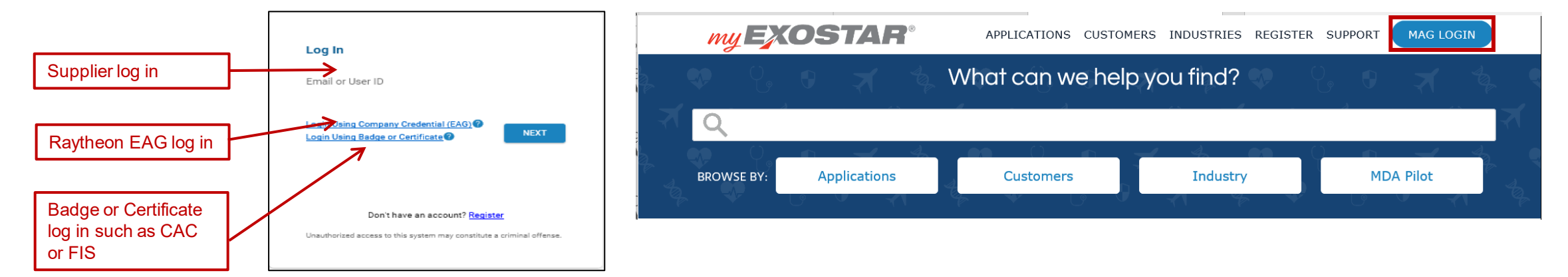

### **Users can log in at [https://portal.Exostar.com](https://portal.exostar.com/) or from [https://my.Exostar.com](https://my.exostar.com/)**

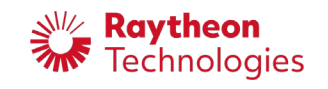

### **2FA requirement**

- Access to most applications requires use of 2FA credentials, but they are not required to log in to MAG
- After logging in, suppliers will see the credential strength used and have the option to "Elevate Credential Strength" or "Launch" an application (the following examples uses a phone OTP, other token types may have slightly different instructions)
	- Clicking either button will open a screen to request a 2FA code

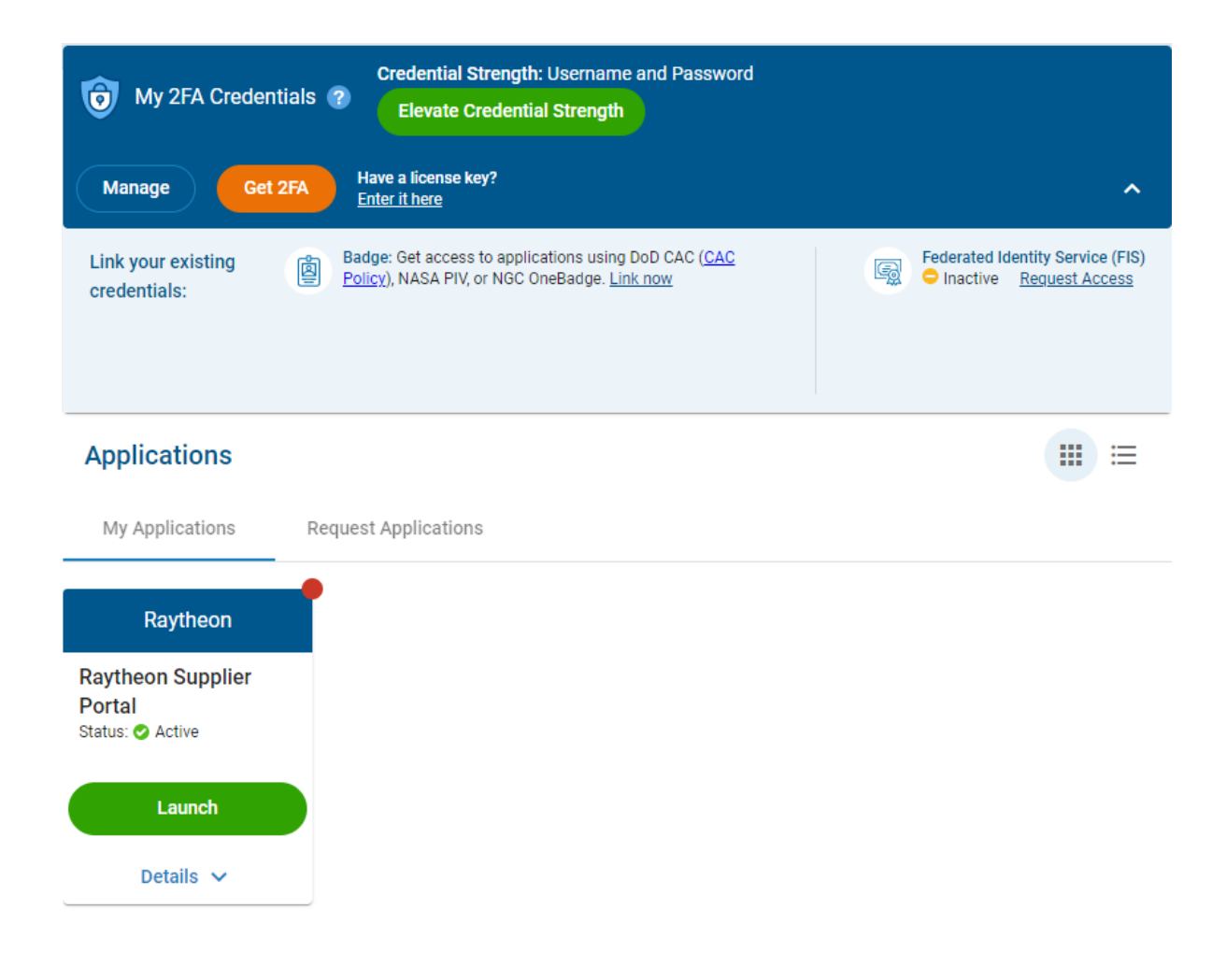

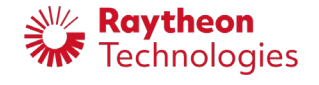

## **Use of 2FA credentials (Phone OTP)**

- Users are prompted to 2FA verification code their phone
- $\cdot$  Users will enter the O and then click "Next" to their application
- After elevating credent dashboard will update credential strength be

 $\hat{\mathbf{c}}$ 

Manag

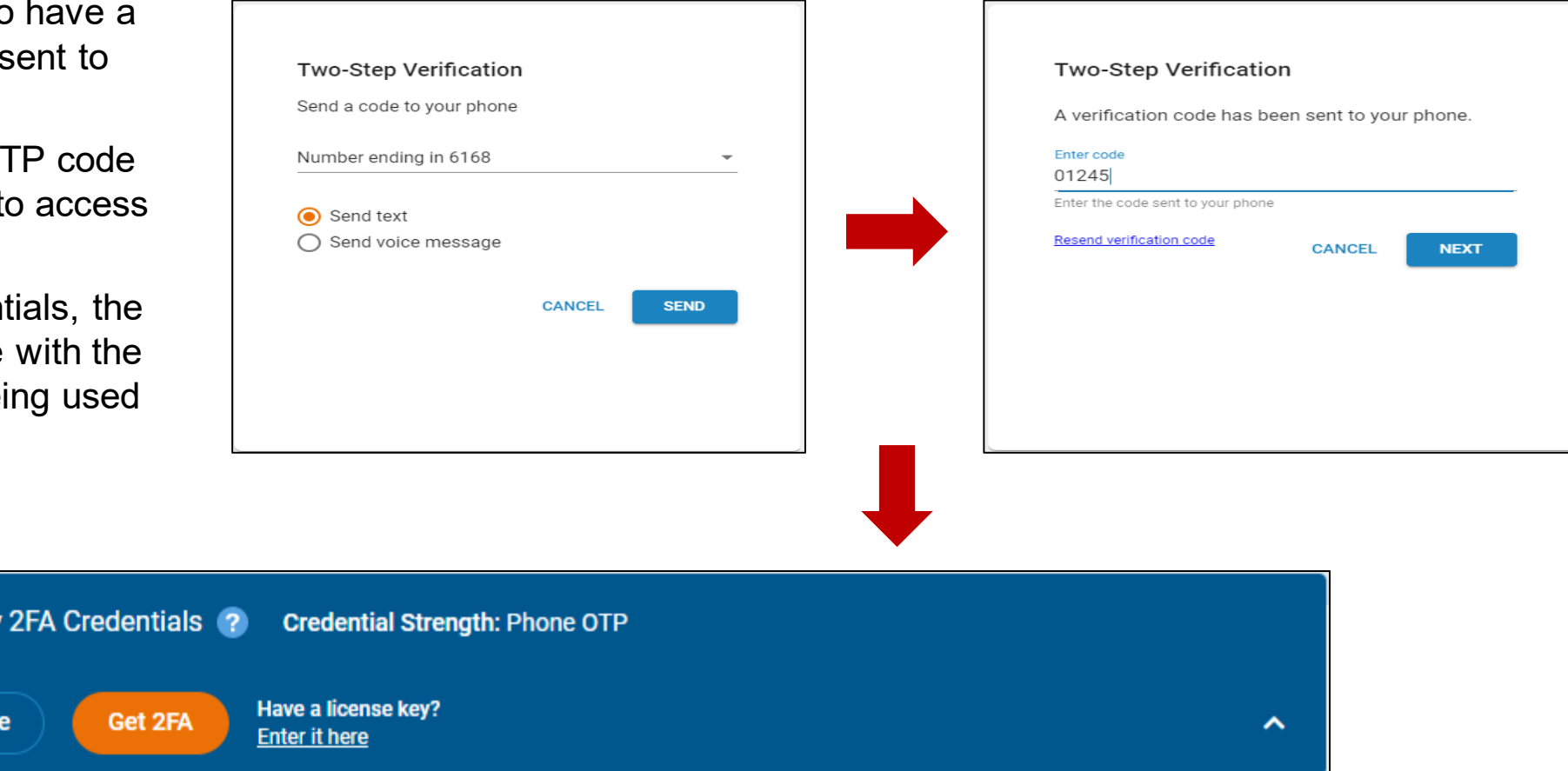

### **Information about obtaining 2FA credentials can be found [here](https://my.exostar.com/display/TE/Credentialing+-+MAG)**

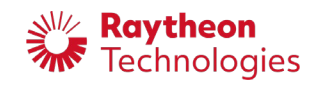

This document does not contain technical data and / or technology whose export or disclosure to Non-U.S. Persons, wherever located, is restricted by the International Traffic in Arms Regulations (ITAR) (22 C.F.R. Section 120-130) or the Export Administration Regulations (EAR) (15 C.F.R. Section 730-740)

# **Logging in**

- Users' homepage will look similar to the screenshot, although the actual applications they can access and available tabs may vary
- Click "Launch" to open the Supplier Portal
- Users will only see applications they are subscribed to under "My Applications" but can request others by clicking "Request Applications" and obtaining approval from their administrator
- If you do not have 2FA credentials, you can click "Get 2FA" to obtain them

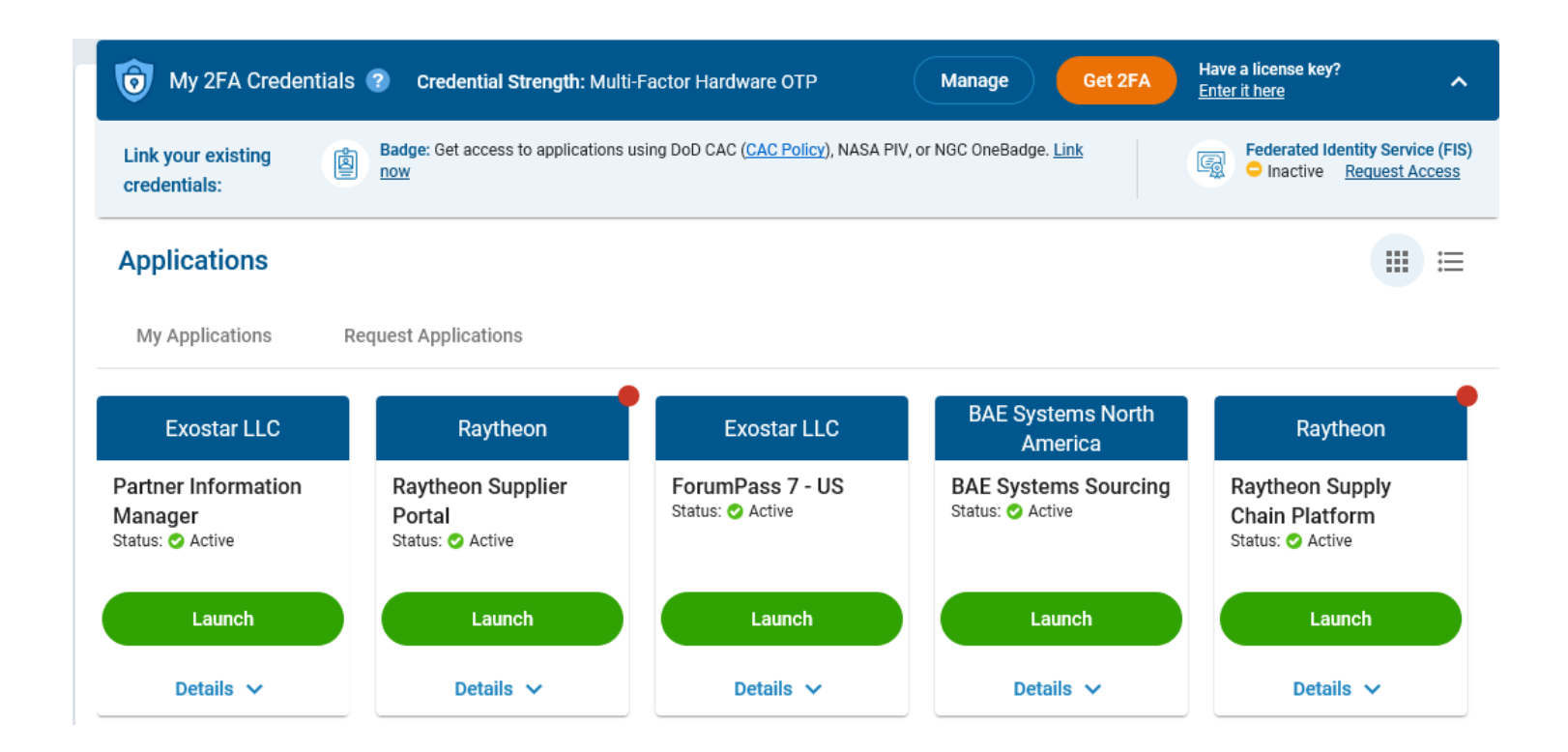

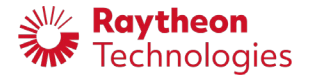

## **Portal landing page**

- Bulletin board for important updates
- Links to:
	- Supplier tools
	- Business-specific informa
	- FAQ/training

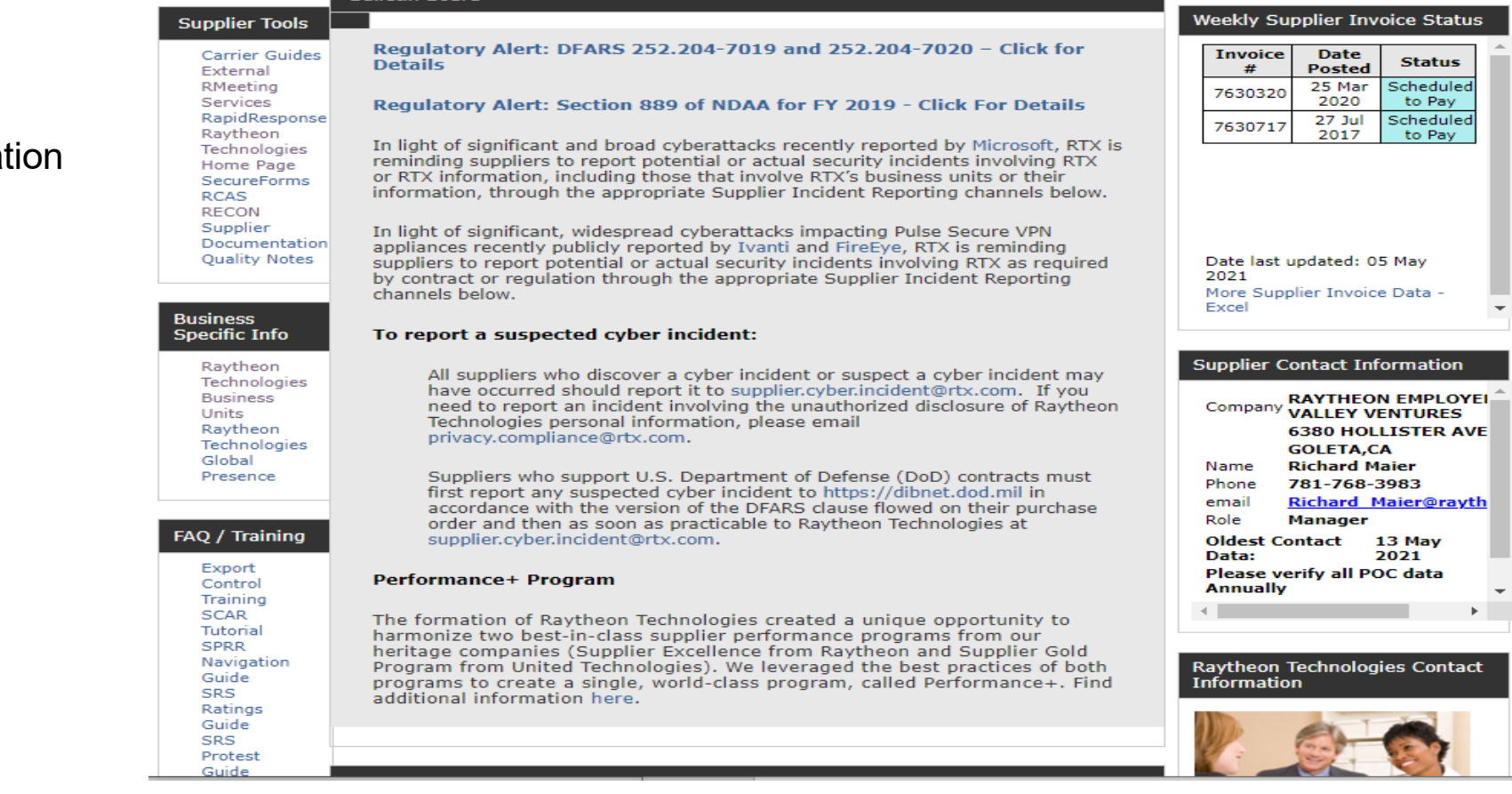

#### **Site-specific information displayed for performance ratings, invoices, etc., is based on the home office.**

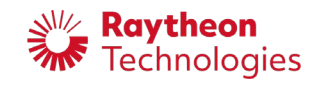

Raytheon<br>**Technologies** 

Suppliers

Contact Us

**Bulletin Boa** 

**Supplier Portal** 

**引?** 

Enter keyword

Search

### **Connect With Us and News Alert**

- Connect With Us includes links to additional information
- News Alerts includes information about specific topics such as conflict minerals

#### Connect With Us Raytheon's suite of communication and connectivity tools, processes and **You**<br>Tube programs are continuously enhanced and expanded to improve the way we all collaborate to achieve our ultimate mission of customer success. These innovative web-based options were developed to help you connect  $\mathsf{m}$ with Raytheon's networks, resources and professionals, and provide you with the secure tools and channels you need to enable fast, efficient and accurate information transactions, and contribute to our overall goal of Mission Assurance. > Combating Trafficking in Persons > Supplier Diversity > Conflict Minerals Information > Supplier Registration > Conflict Minerals Overview > Terms and Conditions > Cybersecurity > WebRDS - IDS Drawing Access > Electronic Commerce > Data Privacy and Security > Raytheon Videos Library

#### **News Alert**

#### **RAYTHEON SUPPLIER CYBERSECURITY**

Raytheon relies on our relationship with suppliers to deliver technologically advanced products and services to our customers. Many of the products and services we purchase from our suppliers use technologies or processes that have intellectual value which makes Raytheon a potential target for sophisticated cyber threats.

Please direct any questions or comments concerning Raytheon's cybersecurity efforts to Supplier Cybersecurity@raytheon.com.

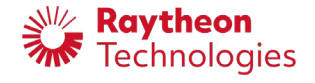

### **Performance ratings**

- Color-coded quality and delivery ratings for your default location
- Links to more detail-Excel shows performance rating detail for all company locations
- Supplier Rating System (SRS)
- Quality Notes
- Supplier Rating System News
- Quality and delivery for the last 30 days, 3 months and 1 year
- Questions about ratings should be addressed to the buyer
- Click "Supplier Rating System" for details about each rating

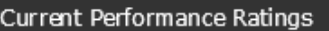

No performance rating data exists for your home office (default ESD).<br>You can change your default with the 'Verify / Update your Point of Contact / ESD' link in 'Supplier Contact Information' at right.

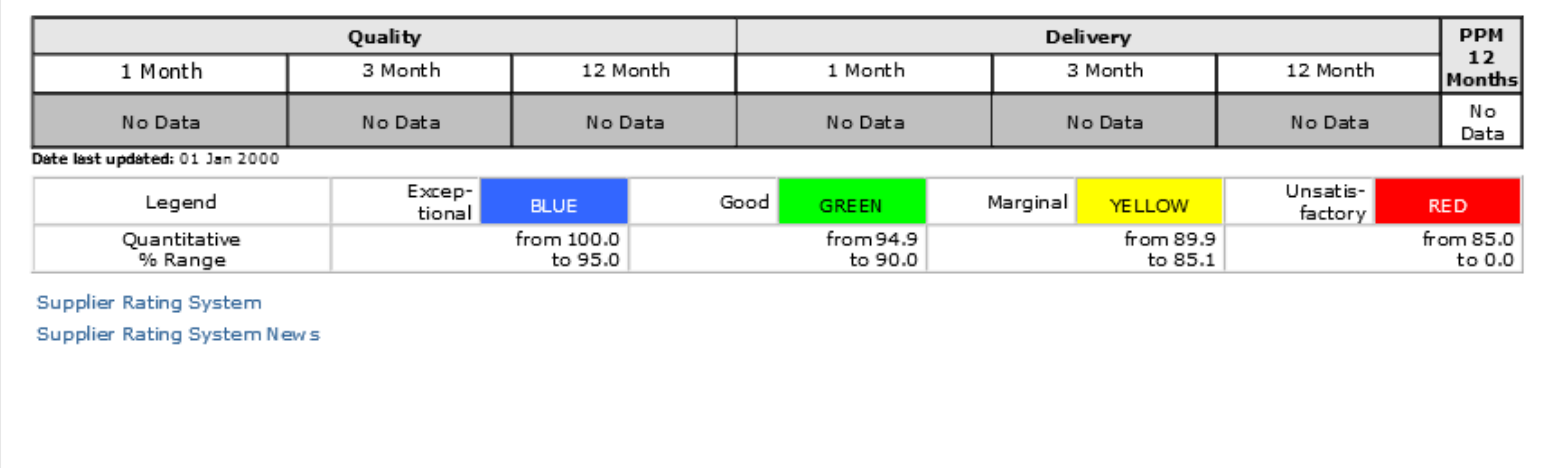

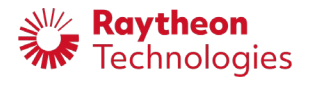

### **Supplier Invoice status**

- Color-coded dashboard view
- Data refreshed weekly
- Chronological post dates
- Ability to export data to Excel
- Hover-over status explanation
- Ability to see invoices for all sites

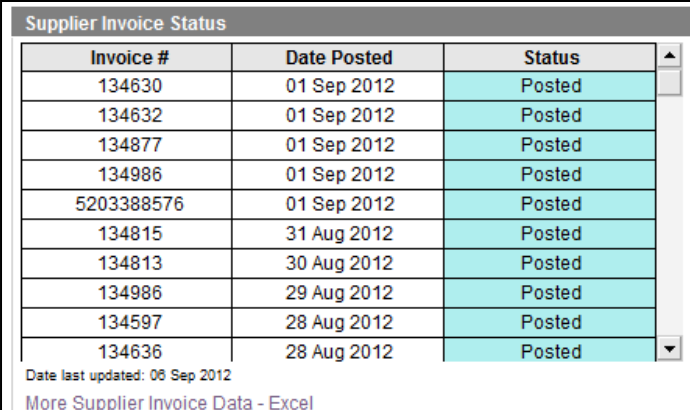

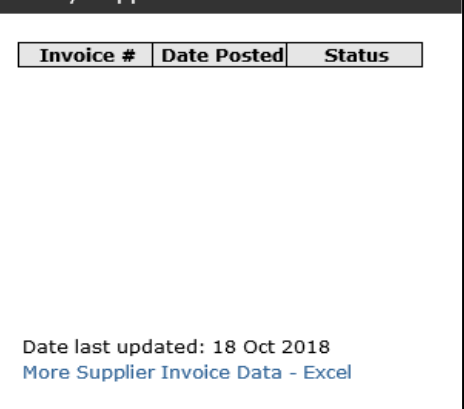

Weekly Supplier Invoice Status

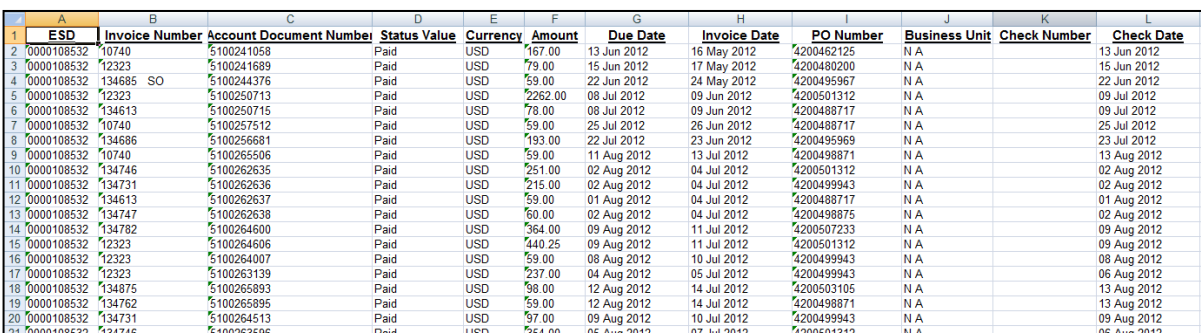

**Invoices can only be submitted through Transcepta or Supply Chain platform and not through the Supplier Portal.**

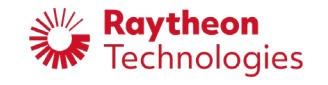

### **Supplier Contact Information**

- Contact Information comes from our vendor master and can be updated as needed
	- Please verify the information at least once per year
- Editing the contacts
	- Sort by clicking on column header
	- Filter drop-down selection/wild-card text
	- Select check box on the left to edit/delete or validate records
	- Fields with an asterisk are required
	- "Add" creates a new record
	- "Edit Existing" updates the existing record
	- Your home office was set when you created the Exostar account
		- Identified by the home icon  $(\mathbf{m})$ .
		- Changing the home office will determine contents of the dashboards

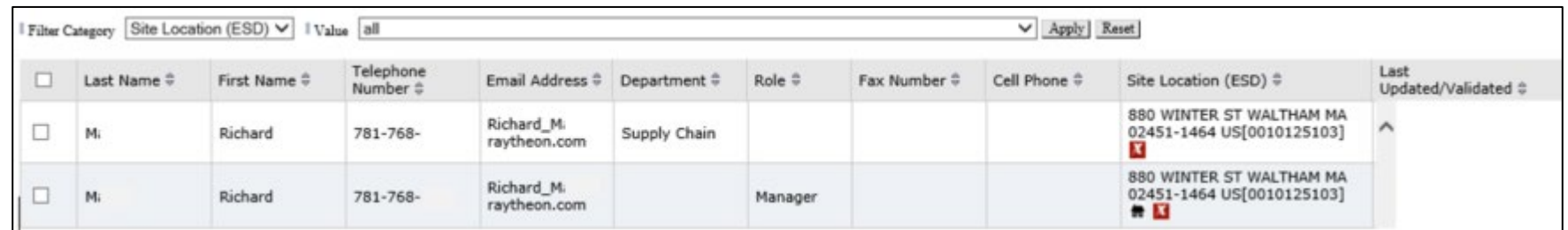

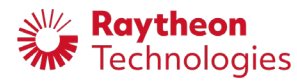

**Supplier Contact Information** Company RAYTHEON INTL 880 WINTER ST **WALTHAM,MA Richard M** Name Phone 781-768-**Richard M** @raytheon.com email **Manager** Role Oldest Contact Data: 01 Jan 2000 Please verify all POC data Annually Verify / Update your Point of Contact / ESD

### **Home Office**

- Changing your Home Office
	- Use "Verify/Update Your Point of Contact/ESD"
	- The current home office is marked with a small house icon
	- To associate your record with the correct location, select it by checking the box in the left-hand column and clicking "Edit"
	- Ensure the information in the "Add/Edit Point of Contact" is correct
	- Click "Apply To" and "Update Existing"
	- Locate the correct site (ESD) on the "Verify/Edit Points of Contact/ESD," select the check box to the left and click "Set Home Site"
	- Click "Ok"' to "Are you sure you want to change your home ESD"
- If your record associated with the correct site location (ESD) doesn't exist yet, you will need to create it
	- Select any of your existing records by clicking the check box to the left and "Edit"
	- Correct information as necessary, select "Apply To" for your new home site location (ESD) and select "Update Existing"
	- Close the form
- On the "Verify/Edit Points of Contact/ESD" form, find and select your new site location (ESD) record. Click "Set Home Site"
	- Answer the question "Are you sure you want to change your home ESD" by clicking "Ok"

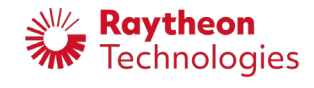

### **Additional information and assistance**

- [Exostar's 2FA website](https://my.exostar.com/display/TE/Raytheon+2FA)
- [My Exostar](http://my.exostar.com/)
- For technical assistance with account activation or to purchase of 2FA credentials and applications, contact at Exostar by phone at 703-793-7800 or online at<https://my.exostar.com/display/TE/Support>
- Invitations to Raytheon Technologies applications: [supply.chain.technology@rtx.com](mailto:supply.chain.technology@rtx.com)

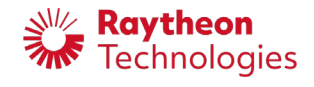